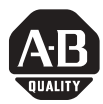

*Installation Instructions*

# **CompactLogix ControlNet Interface Module**

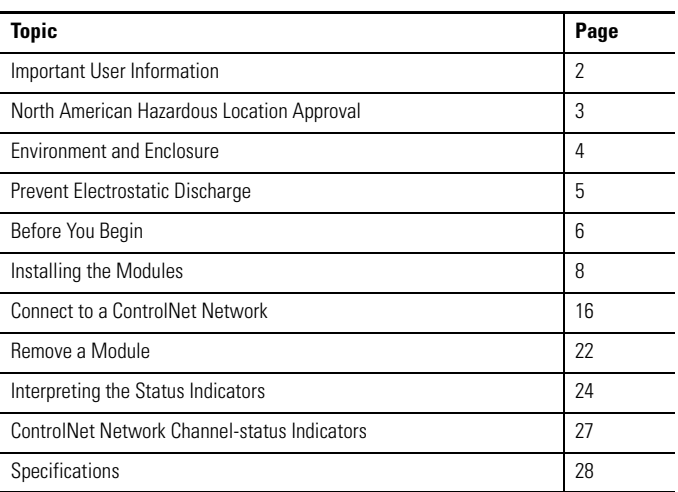

# Catalog Numbers 1768-CNB, 1768-CNBR

## **About This Publication**

Use this document as a guide to install the CompactLogix ControlNet Bridge Interface Module.

### <span id="page-1-0"></span> **Important User Information**

Solid state equipment has operational characteristics differing from those of electromechanical [equipment. Safety Guidelines for the Application, Installation and Maintenance of Solid State Controls](http://www.literature.rockwellautomation.com)  (publication SGI-1.1 available from your local Rockwell Automation sales office or online at http://literature.rockwellautomation.com) describes some important differences between solid state equipment and hard-wired electromechanical devices. Because of this difference, and also because of the wide variety of uses for solid state equipment, all persons responsible for applying this equipment must satisfy themselves that each intended application of this equipment is acceptable.

In no event will Rockwell Automation, Inc. be responsible or liable for indirect or consequential damages resulting from the use or application of this equipment.

The examples and diagrams in this manual are included solely for illustrative purposes. Because of the many variables and requirements associated with any particular installation, Rockwell Automation, Inc. cannot assume responsibility or liability for actual use based on the examples and diagrams.

No patent liability is assumed by Rockwell Automation, Inc. with respect to use of information, circuits, equipment, or software described in this manual.

Reproduction of the contents of this manual, in whole or in part, without written permission of Rockwell Automation, Inc., is prohibited.

Throughout this manual, when necessary, we use notes to make you aware of safety considerations.

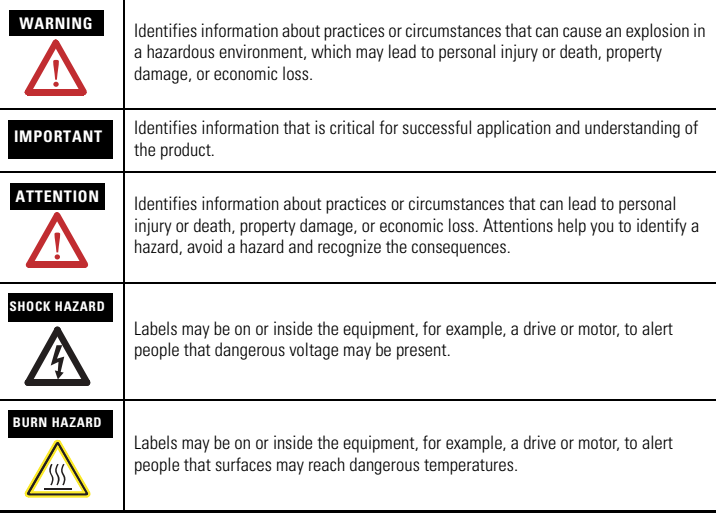

### <span id="page-2-0"></span>**North American Hazardous Location Approval**

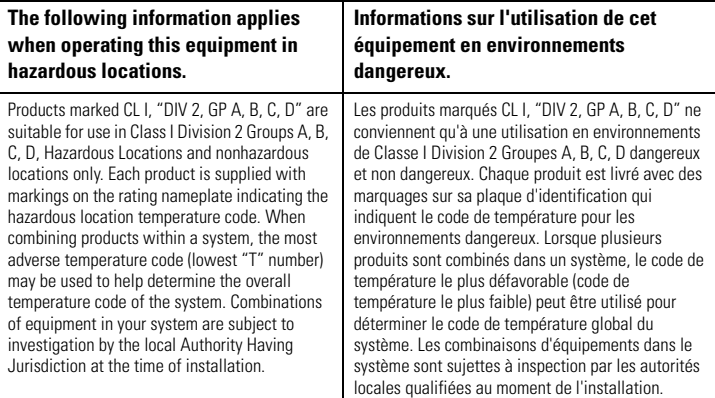

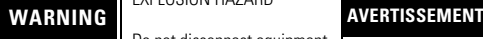

#### EXPLOSION HAZARD

Do not disconnect equipment unless power has been removed or the area is known to be nonhazardous.

Do not disconnect connections to this equipment unless power has been removed or the area is known to be nonhazardous. Secure any external connections that mate to this equipment by using screws, sliding latches, threaded connectors, or other means provided with this product.

Substitution of components may impair suitability for Class I, Division 2.

If this product contains batteries, they must only be changed in an area known to be nonhazardous.

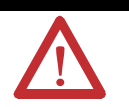

#### RISQUE D'EXPLOSION

Couper le courant ou s'assurer que l'environnement est classé non dangereux avant de débrancher l'équipement.

Couper le courant ou s'assurer que l'environnement est classé non dangereux avant de débrancher les connecteurs. Fixer tous les connecteurs externes reliés à cet équipement à l'aide de vis, loquets coulissants, connecteurs filetés ou autres

moyens fournis avec ce produit. La substitution de composants

peut rendre cet équipement inadapté à une utilisation en environnement de Classe I, Division 2.

S'assurer que l'environnement est classé non dangereux avant de changer les piles.

#### <span id="page-3-0"></span>**Environment and Enclosure**

**ATTENTION** This equipment is intended for use in a Pollution Degree 2 industrial environment, in overvoltage Category II applications (as defined in IEC publication 60664-1), at altitudes up to 2000 m (6561 ft) without derating.

> This equipment is considered Group 1, Class A industrial equipment according to IEC/CISPR Publication 11. Without appropriate precautions, there may be potential difficulties ensuring electromagnetic compatibility in other environments due to conducted as well as radiated disturbance.

This equipment is supplied as open-type equipment. It must be mounted within an enclosure that is suitably designed for those specific environmental conditions that will be present and appropriately designed to prevent personal injury resulting from accessibility to live parts. The enclosure must have suitable flame-retardant properties to prevent or minimize the spread of flame, complying with a flame spread rating of 5VA, V2, V1, V0 (or equivalent) if non-metallic. The interior of the enclosure must be accessible only by the use of a tool. Subsequent sections of this publication may contain additional information regarding specific enclosure type ratings that are required to comply with certain product safety certifications.

In addition to this publication, see:

- Industrial Automation Wiring and Grounding Guidelines, for additional installation requirements, Allen-Bradley publication 1770-4.1.
- NEMA Standards publication 250 and IEC publication 60529, as applicable, for explanations of the degrees of protection provided by different types of enclosure.

#### <span id="page-4-0"></span>**Prevent Electrostatic Discharge**

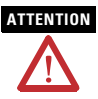

**ATTENTION** This equipment is sensitive to electrostatic discharge, which can cause internal damage and affect normal operation. Follow these guidelines when you handle this equipment:

- Touch a grounded object to discharge potential static.
- Wear an approved grounding wriststrap.
- Do not touch connectors or pins on component boards.
- Do not touch circuit components inside the equipment.
- Use a static-safe workstation, if available.
- Store the equipment in appropriate static-safe packaging when not in use.

For additional information, refer to Industrial Automation Wiring and Grounding Guidelines, publication 1770-4.1.

## <span id="page-5-0"></span>**Before You Begin**

Plan for this minimum spacing from enclosure walls, wireways, and other equipment.

*Minimum Spacing* 

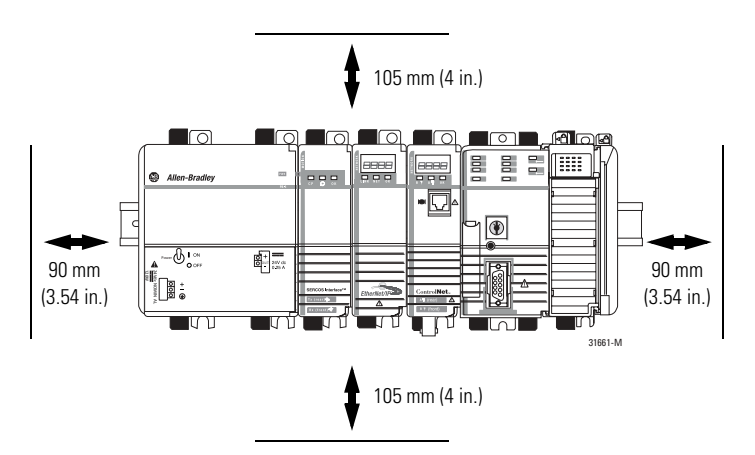

### **Required System Components**

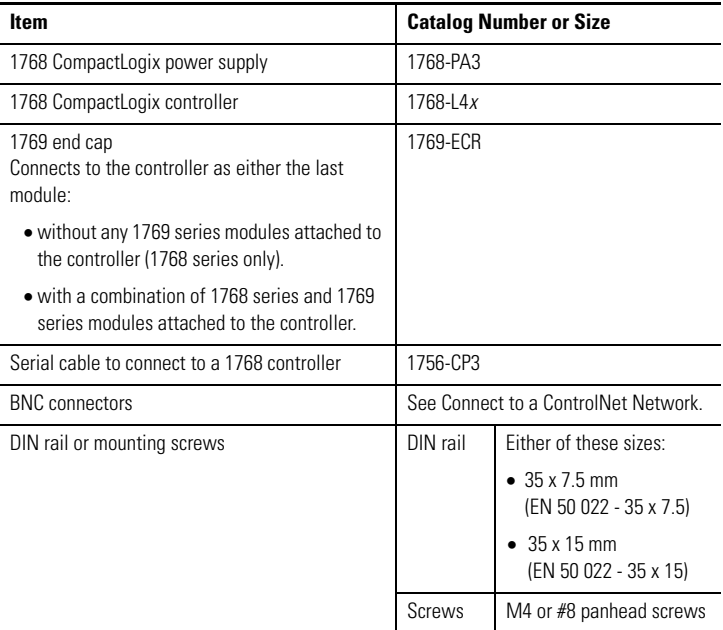

#### <span id="page-7-0"></span>**Installing the Modules**

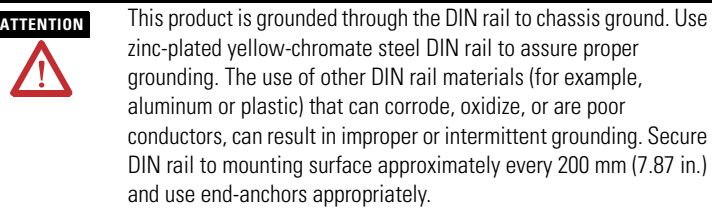

#### **IMPORTANT Do not** use screws **and** DIN rail to mount the modules. It is possible to break the mounting tabs off if you screw the modules to the panel while they are on DIN rail.

#### **Mount Modules with Screws**

The steps in these instructions show how to mount the modules on DIN rail. If you are using screws instead of DIN rail, make these changes to the instructions.

- **1.** Follow the steps in [Mount the Module on the DIN Rail](#page-9-0) on page [10](#page-9-0) to connect the modules together.
- **2.** Use the modules as a template and mark pilot holes on your panel.
- **3.** Drill the pilot holes for M4 or #8 screws.

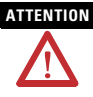

**ATTENTION** Do not let metal to fall into modules while drilling. This could damage the modules.

- **4.** Use M4 or #8 screws to mount the modules to your panel with 1.16 Nm (10 lb-in) of torque.
- **5.** Ground the module on a ground bus with a dedicated Earth-ground stake.
- **6.** Connect the ground bus to a functional Earth-ground on the DIN rail or panel.

[Refer to Industrial Automation Wiring and Grounding Guidelines,](http://literature.rockwellautomation.com/idc/groups/literature/documents/in/1770-in041_-en-p.pdf)  [publication](http://literature.rockwellautomation.com/idc/groups/literature/documents/in/1770-in041_-en-p.pdf) 1770-4.1, for additional information.

#### **Install the DIN Rail**

Mount the DIN rail in a suitable location.

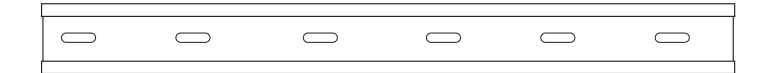

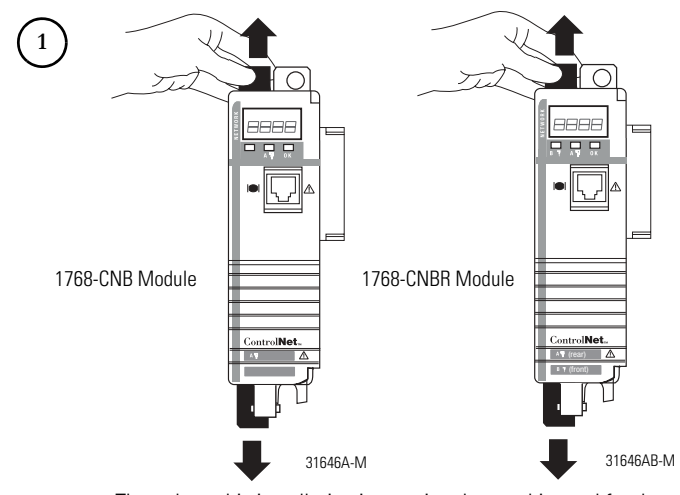

#### <span id="page-9-0"></span>**Mount the Module on the DIN Rail**

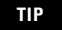

**TIP** Throughout this installation instruction the graphic used for the module is the 1768-CNBR module.

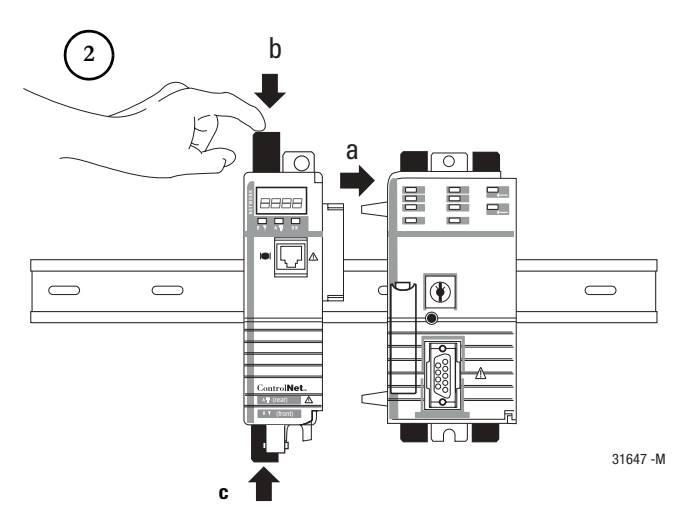

Publication 1768-IN006A-EN-P - September 2007

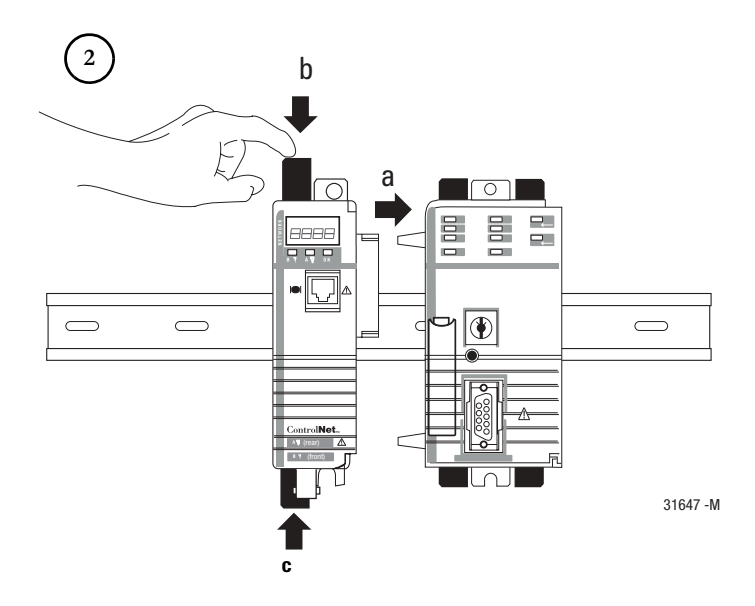

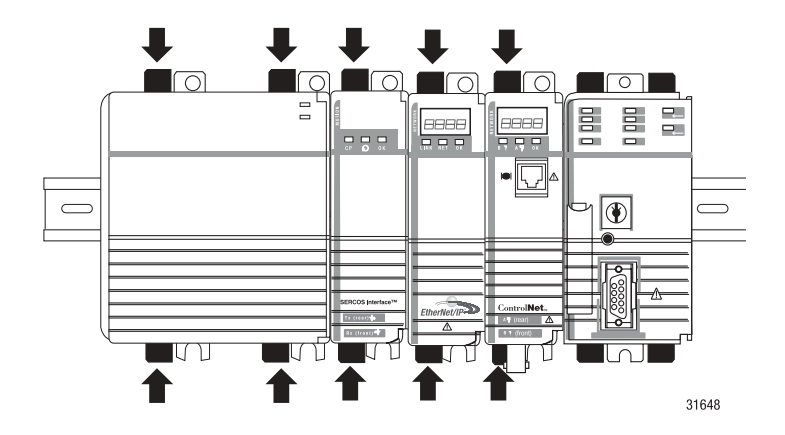

### **Mount the Power Supply on the DIN Rail**

#### **Mount the I/O Modules on the DIN Rail**

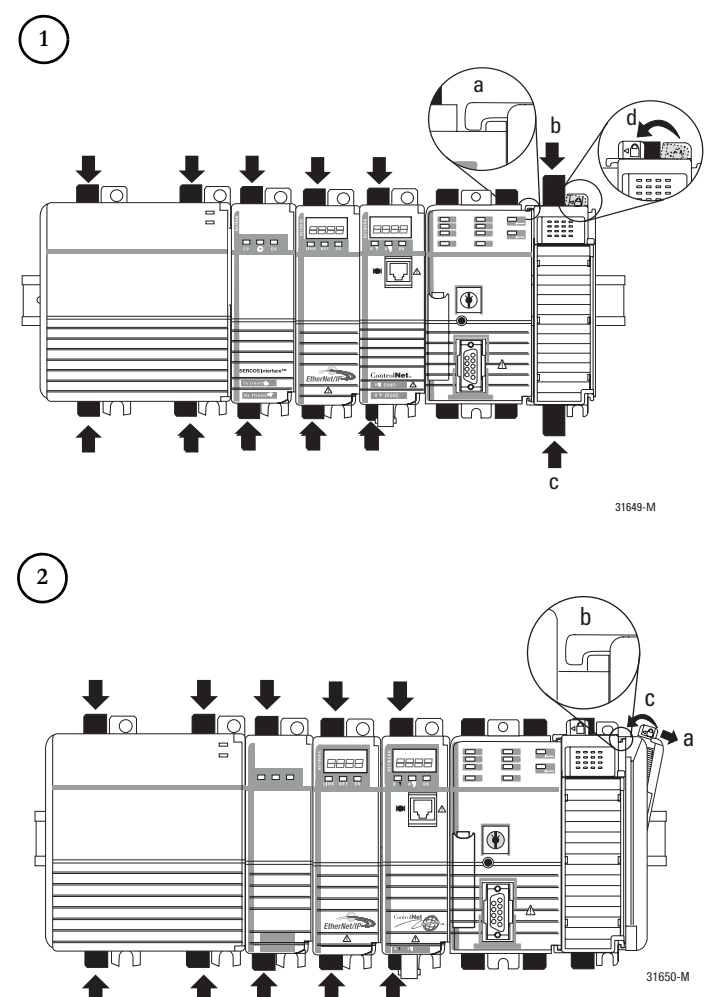

#### **Connect the Module**

You can connect the module to the ControlNet network by using a tap (catalog number 1786-TPR, 1786-TPS, 1786-TPYR, or 1786-TPYS) or a network access cable (catalog number 1786-CP).

[Refer to the ControlNet Coax Media Planning and Installation Guide,](http://literature.rockwellautomation.com/idc/groups/literature/documents/in/cnet-in002_-en-p.pdf)  [publication](http://literature.rockwellautomation.com/idc/groups/literature/documents/in/cnet-in002_-en-p.pdf) CNET-IN002, for additional information.

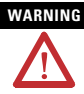

WARNING If you connect or disconnect the communication cable with power applied to this module or any device on the network, an electrical arc can occur. This could cause an explosion in hazardous location installations.

> Be sure that power is removed or the area is nonhazardous before proceeding.

**TIP** Use the 1786-CP cable for temporary connections, such as programming software. For network connections and permanent connections, we recommend taps with a straight connector (catalog number 1786-TPS or 1786-TPYS) because of the location of the BNC connectors on the bottom of the module.

#### **Set the Network Address Switches**

Use a small screwdriver to set the module's network address switches. You must specify a unique ControlNet network address. You can select an address of  $01...99$ .

### **Network Address Switches**

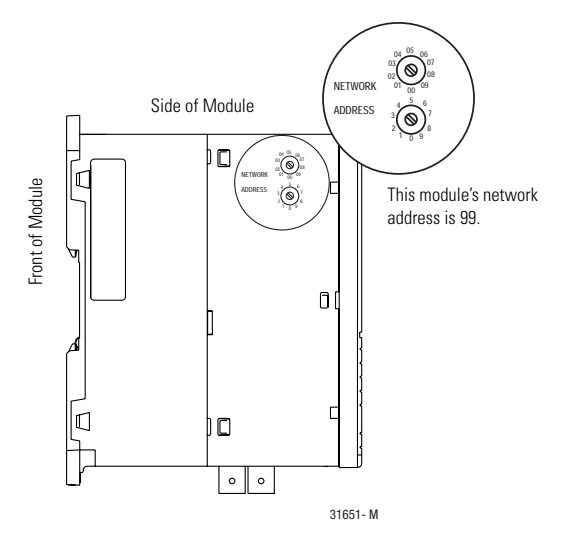

#### <span id="page-15-0"></span>**Connect to a ControlNet Network**

The 1768-CNB and 1768-CNBR modules have a network access port (NAP) available. The most common and easiest way to connect to the network is by using the a ControlNet tap. Perform the following steps to connect the module to the network by using a tap.

**1.** Remove and save the dust caps from the ControlNet network taps.

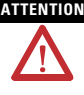

**ATTENTION** Do not allow any metal portions of the tap to contact any conductive material. If you disconnect the tap from the module, place the dust cap back on the straight or right-angle connector to prevent the connector from accidentally contacting a metallic grounded surface.

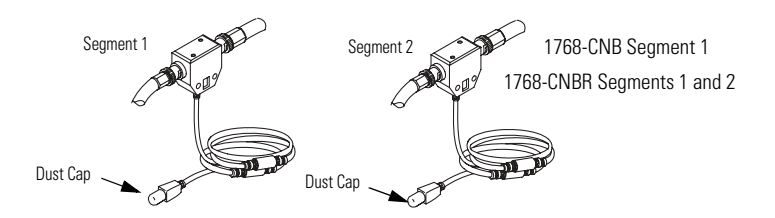

**2.** Connect the tap's straight or right-angle connector to the module's BNC connector.

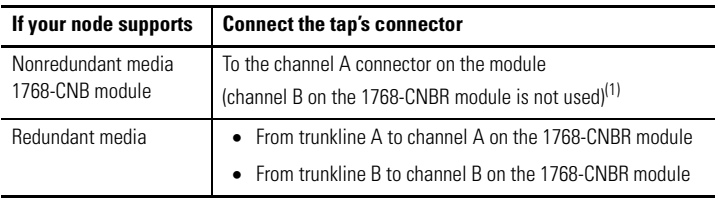

 $(1)$  While both channels are active, we recommend using channel A for non-redundant media.

**IMPORTANT** On 1768-CNBR installations, make sure the correct network is connected to the correct tap connection. Reversing the tap connections will result in incorrect status display.

> When you are using redundant media, connect the channel of each partner to the same network segment.

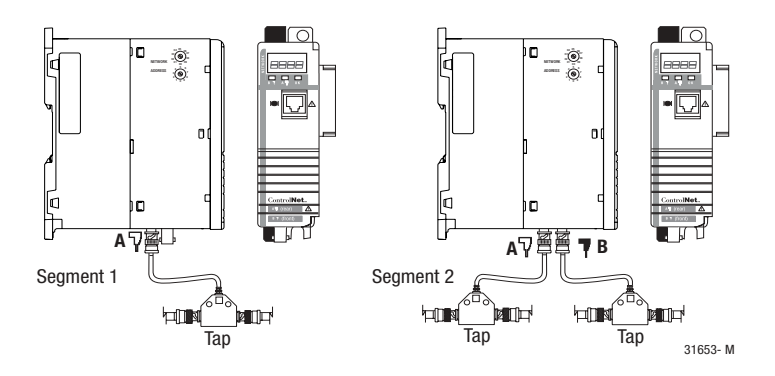

#### **Connecting a Laptop Computer to the Network with a 1784-PCC Card**

The 1784-PCC1 cable can be connected from a laptop computer with a 1784-PCC card into any ControlNet product's network access port (NAP) to provide access to an existing ControlNet network. A laptop computer connected through this cable is counted as a node and must have a unique network address (MAC ID) less than or equal to the maximum unscheduled node (UMAX).

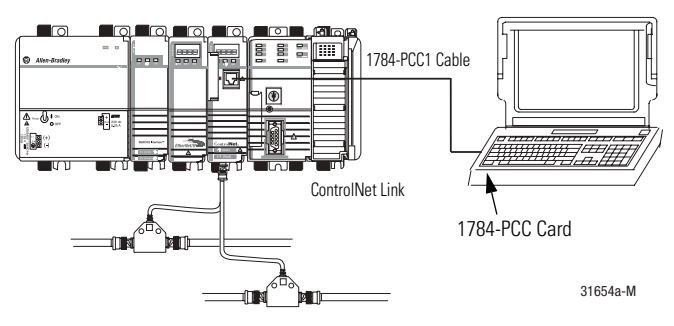

1768-CNBR Module

**WARNING** The NAP is intended for temporary local-programming purposes only and not intended for permanent connection. If you connect or disconnect the NAP cable with power applied to this module or any device on the network, an electrical arc can occur. This could cause an explosion in hazardous location installations.

> Be sure that power is removed or the area is nonhazardous before proceeding.

#### **Connecting a Desktop Computer to the Network with a 1786-CP Cable**

The 1786-CP cable can be connected from a desktop computer with either a 1784-PCIC or 1784-PCICS card into any ControlNet product's network access port (NAP) to provide access to an existing ControlNet network. A desktop computer connected through this cable is counted as a node and must have a unique network address (MAC ID) less than or equal to the maximum unscheduled node (UMAX).

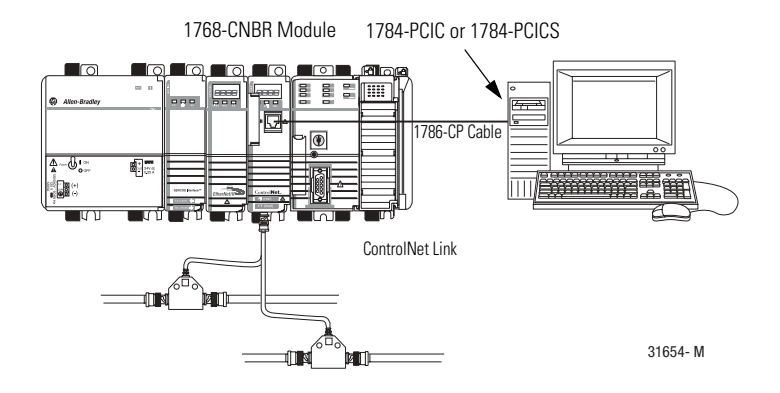

**WARNING** The NAP is intended for temporary local-programming purposes only and not intended for permanent connection. If you connect or disconnect the NAP cable with power applied to this module or any device on the network, an electrical arc can occur. This could cause an explosion in hazardous location installations.

> Be sure that power is removed or the area is nonhazardous before proceeding.

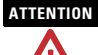

**ATTENTION** Use a 1786-CP cable when connecting a programming terminal to the network through the NAP. Using a commercially available RJ-style cable could result in network failure.

#### **Connecting a Desktop Computer Directly to the ControlNet Network**

A 1786-TPR, 1786-TPS, 1786-TPYR, or 1786-TPYS cable can be connected from a desktop computer with either a 1784-PCIC or 1784-PCICS card directly to an existing ControlNet network. A desktop computer connected through this cable is counted as a node and must have a unique network address (MAC ID) less than or equal to the maximum unscheduled node (UMAX).

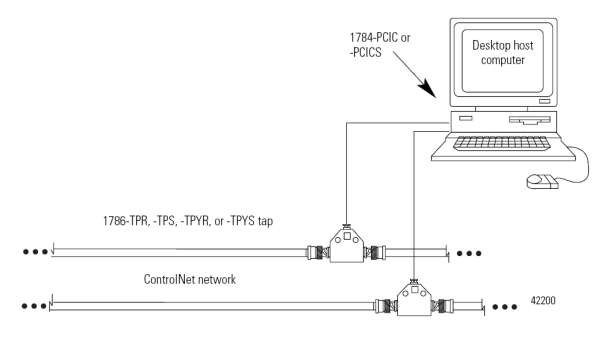

When connecting the module to a ControlNet network, you should also refer to the following documentation:

- ControlNet Coax Taps Installation Instructions, publication [1786-IN007](http://literature.rockwellautomation.com/idc/groups/literature/documents/in/1786-in007_-en-p.pdf)
- ControlNet Coax Media System Planning and Installation Manual, publication [CNET-IN002](http://literature.rockwellautomation.com/idc/groups/literature/documents/in/cnet-in002_-en-p.pdf)
- **TIP** For network connections, we recommend taps with a straight connector (catalog number 1786-TPS or 1786-TPYS) because of the location of the BNC connectors on the bottom of the module.

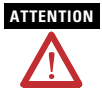

**ATTENTION** If a SoftLogix5800 processor is running on the computer containing the 1784-PCIC or 1784-PCICS card, do not use the 1786-CP cable to connect the card to the ControlNet network. Instead, connect the card directly to the ControlNet network.

#### **Confirm Installation**

The three bicolor (red/green) status indicators on the module provide diagnostic information about the module and its connections to the network.

See [Interpreting the Status Indicators](#page-23-0) on [page](#page-23-0) 24 if the lights are in other states.

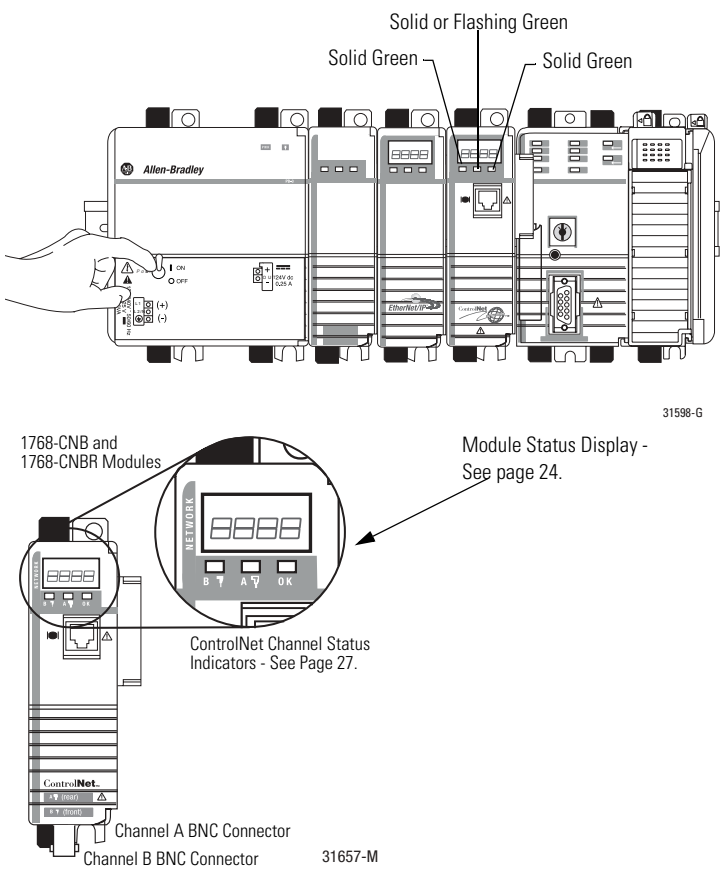

#### <span id="page-21-0"></span>**Remove a Module**

To remove or slide a module, the DIN rail connectors on the module to its left must be pulled out.

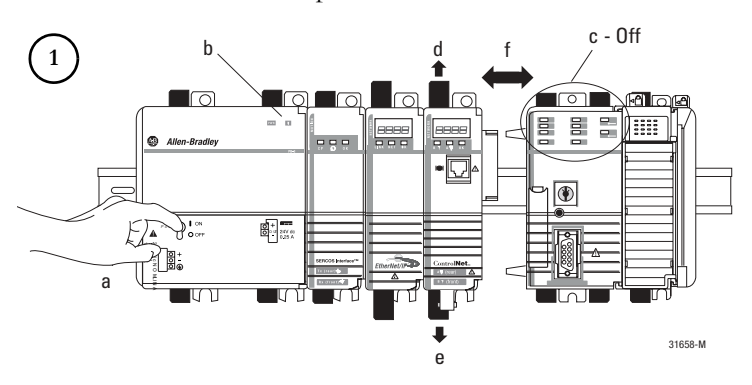

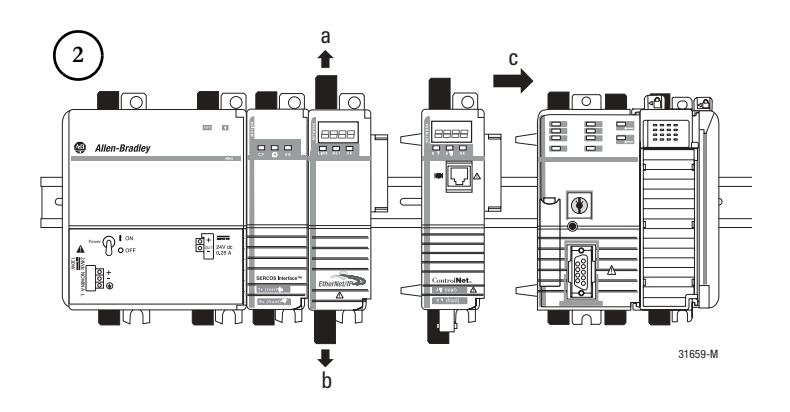

#### *Wait for the Lights to Turn Off Before Removing a Module*

After you turn off the power, wait for all of the lights on the power supply and controller to turn off before you disconnect any modules.

**IMPORTANT** When you turn the CompactLogix power supply off, make sure you wait for all status indicators on the power supply and controller to turn off before disconnecting any part from the system.

If you disconnect the CompactLogix system while the controller is still writing its program to memory, the program write will not be completed and you will lose your program.

- When you turn off the power, the controller writes its program to memory.
- If you don't wait for the lights to turn off, you will lose your program.

### <span id="page-23-0"></span>**Interpreting the Status Indicators**

#### **Module Status Display Descriptions**

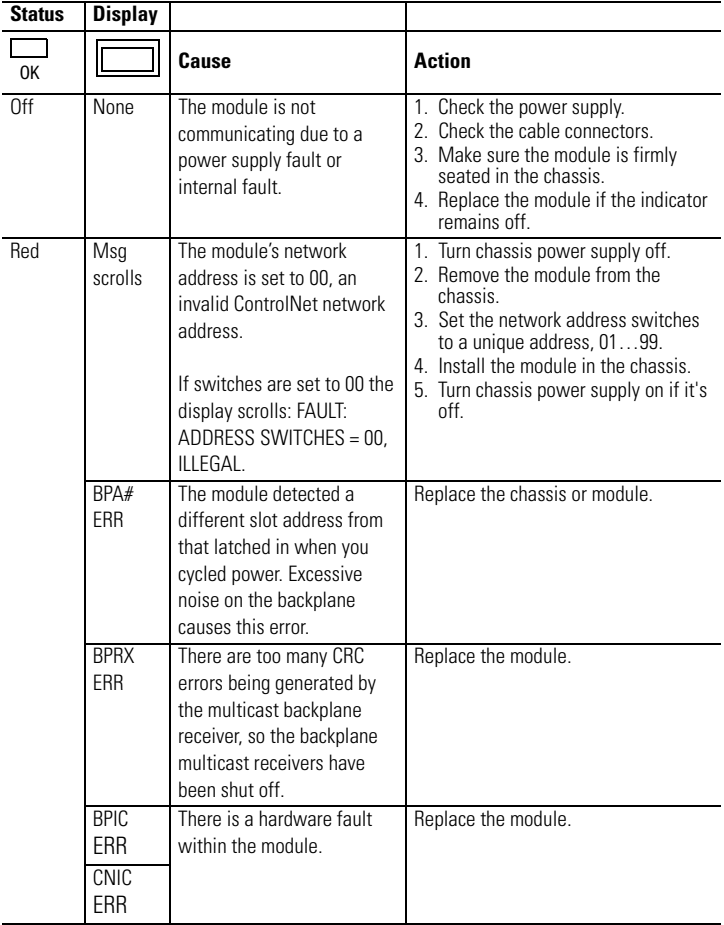

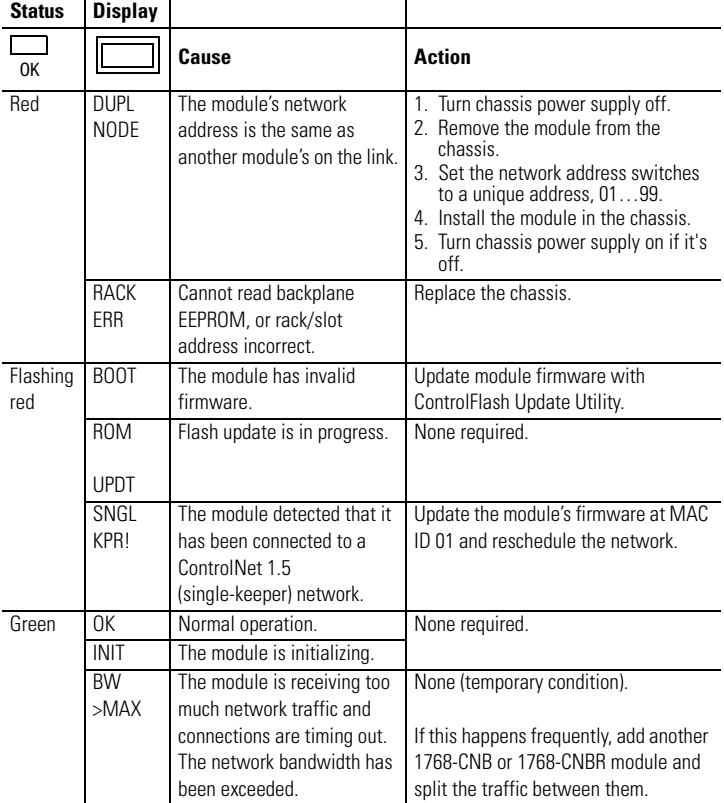

#### **Module Status Display Descriptions**

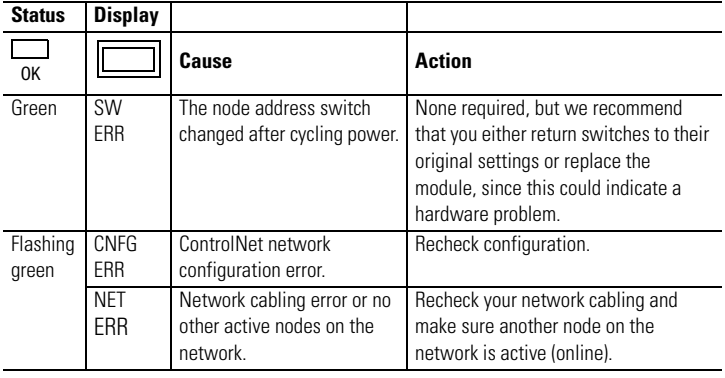

#### **Module Status Display Descriptions**

#### <span id="page-26-0"></span>**ControlNet Network Channel-status Indicators**

The ControlNet network channel-status indicators appear in one of the following states:

- Steady indicator is on continuously in the defined state.
- Alternating the two indicators alternate between the two defined states at the same time (applies to both indicators viewed together). The two indicators are always in opposite states, out of phase.
- Flashing the indicator alternates between the two defined states (applies to each indicator viewed independent of the other). If both indicators are flashing, they must flash together, in phase.

The ControlNet Network Channel Status Indicators table summarizes the meanings of these states.

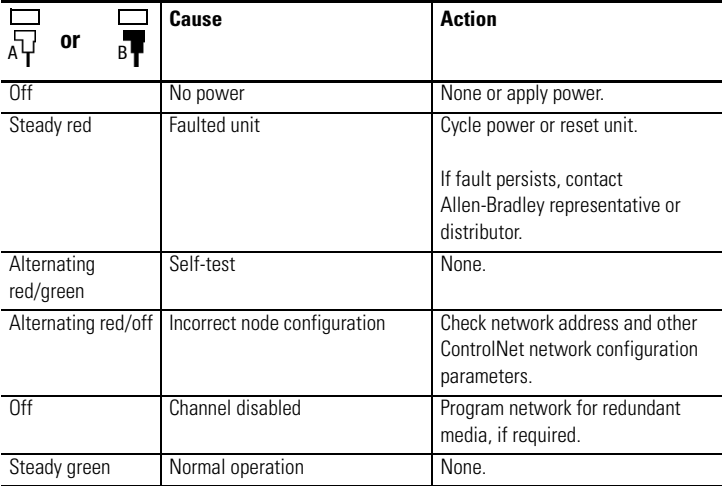

#### **ControlNet Network Channel-status Indicators**

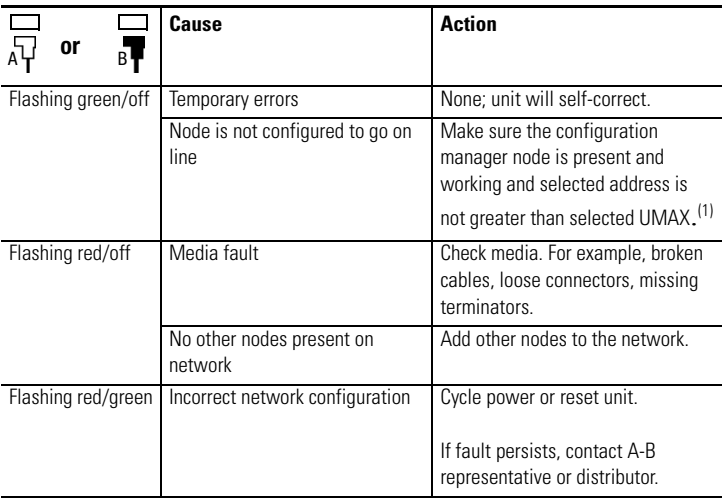

#### **ControlNet Network Channel-status Indicators**

 $(1)$  The configuration manager node is the node responsible for distributing ControlNet network configuration data to all nodes on the network.

## <span id="page-27-0"></span>**Specifications**

#### **CompactLogix ControlNet Interface Module - 1768-CNB and 1768-CNBR**

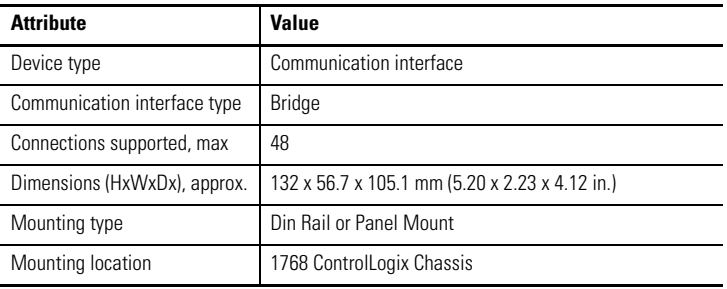

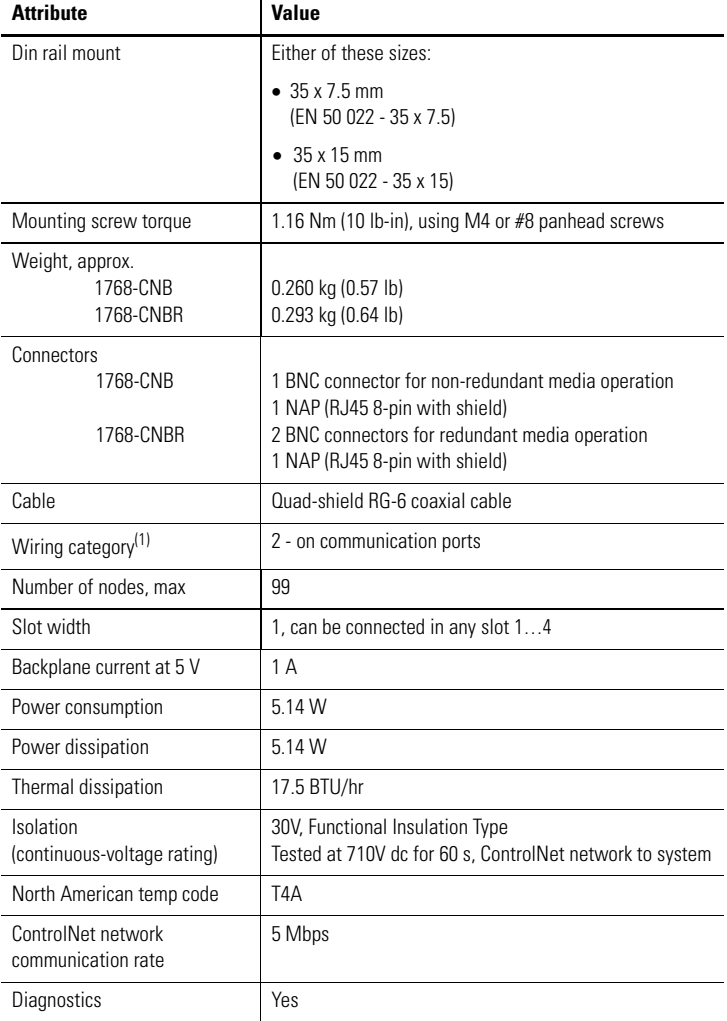

#### **CompactLogix ControlNet Interface Module - 1768-CNB and 1768-CNBR**

(1) Use this Conductor Category information for planning conductor routing. Refer to Industrial Automation Wiring and Grounding Guidelines, publication 1770-4.1.

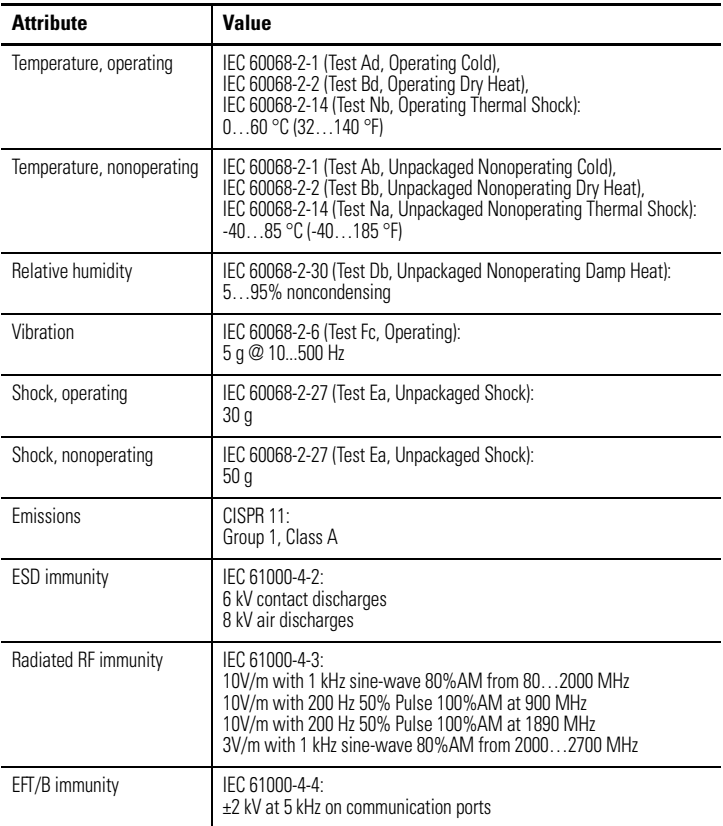

#### **Environmental Specifications**

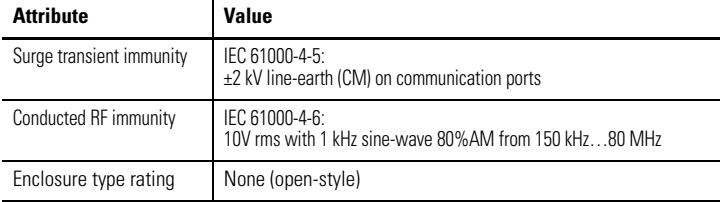

#### **Environmental Specifications**

#### **Certifications**

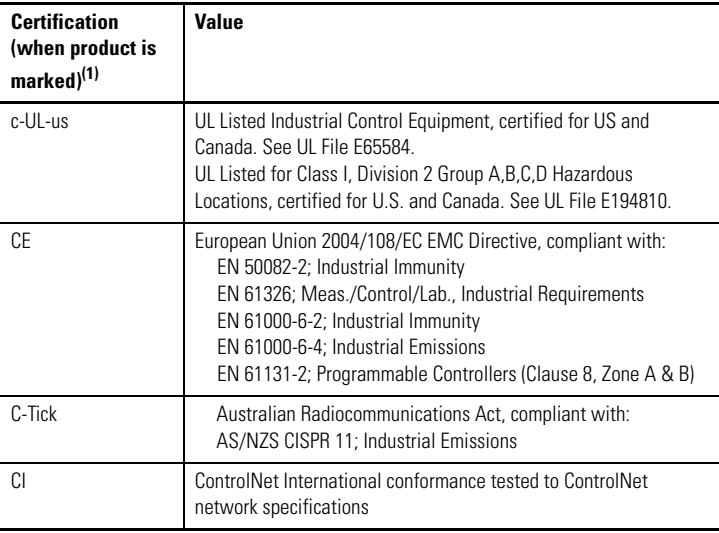

(1) See the Product Certification website: <http://www.ab.com> Provides declarations of conformity, certificates, and other certification details.

### **Additional Resources**

These documents contain additional information concerning related Rockwell Automation products.

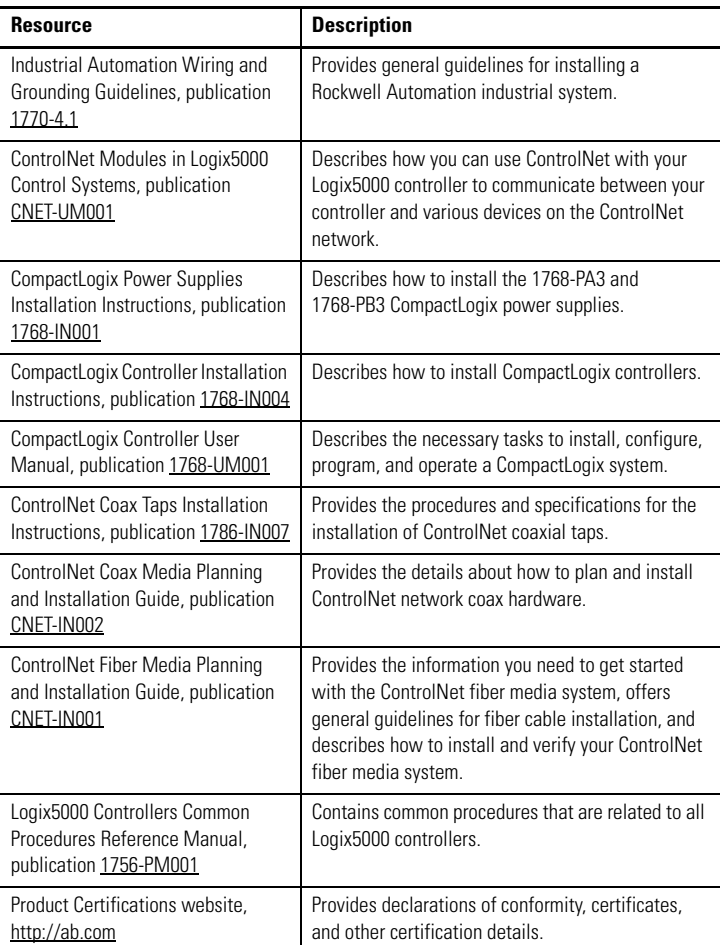

# **Notes:**

# **Notes:**

# **Notes:**

## **Rockwell Automation Support**

Rockwell Automation provides technical information on the Web to assist you in using its products. At [http://support.rockwellautomation.com,](http://support.rockwellautomation.com) you can find technical manuals, a knowledge base of FAQs, technical and application notes, sample code and links to software service packs, and a MySupport feature that you can customize to make the best use of these tools.

For an additional level of technical phone support for installation, configuration, and troubleshooting, we offer TechConnect Support programs. For more information, contact your local distributor or Rockwell Automation representative, or visit <http://support.rockwellautomation.com>.

#### **Installation Assistance**

If you experience a problem with a hardware module within the first 24 hours of installation, please review the information that's contained in this manual. You can also contact a special Customer Support number for initial help in getting your module up and running.

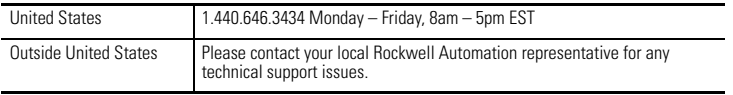

#### **New Product Satisfaction Return**

Rockwell tests all of its products to ensure that they are fully operational when shipped from the manufacturing facility. However, if your product is not functioning, it may need to be returned.

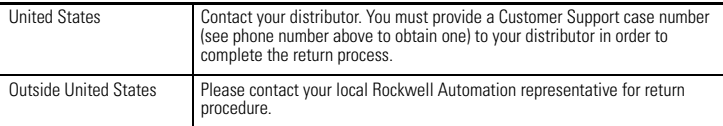

Allen-Bradley, Rockwell Automation, RSLinx Classic, RSLinx Enterprise, RSNetWorx for ControlNet, RSNetWorx for DeviceNet, RSNetWorx for EtherNet/IP, CompactLogix, ControlLogix, ControlFlash, TechConnect, and Logix5000 are trademarks of Rockwell Automation, Inc.

Trademarks not belonging to Rockwell Automation are property of their respective companies.

#### www.rockwellautomation.com

#### Power, Control and Information Solutions Headquarters

Americas: Rockwell Automation, 1201 South Second Street, Milwaukee, WI 53204-2496 USA, Tel: (1) 414.382.2000, Fax: (1) 414.382.4444 Europe/Middle East/Africa: Rockwell Automation, Vorstlaan/Boulevard du Souverain 36, 1170 Brussels, Belgium, Tel: (32) 2 663 0600, Fax: (32) 2 663 0640 Asia Pacific: Rockwell Automation, Level 14, Core F, Cyberport 3, 100 Cyberport Road, Hong Kong, Tel: (852) 2887 4788, Fax: (852) 2508 1846

Publication 1768-IN006A-EN-P - September 2007 PN 953002-95

Copyright © 2007 Rockwell Automation, Inc. All rights reserved. Printed in the U.S.A.